## 畢 業 門 檻 <u>査 詢</u> / <u>登 錄</u> 步 驟

## 步驟 1:登入學生資訊系統→點選外語證照登錄

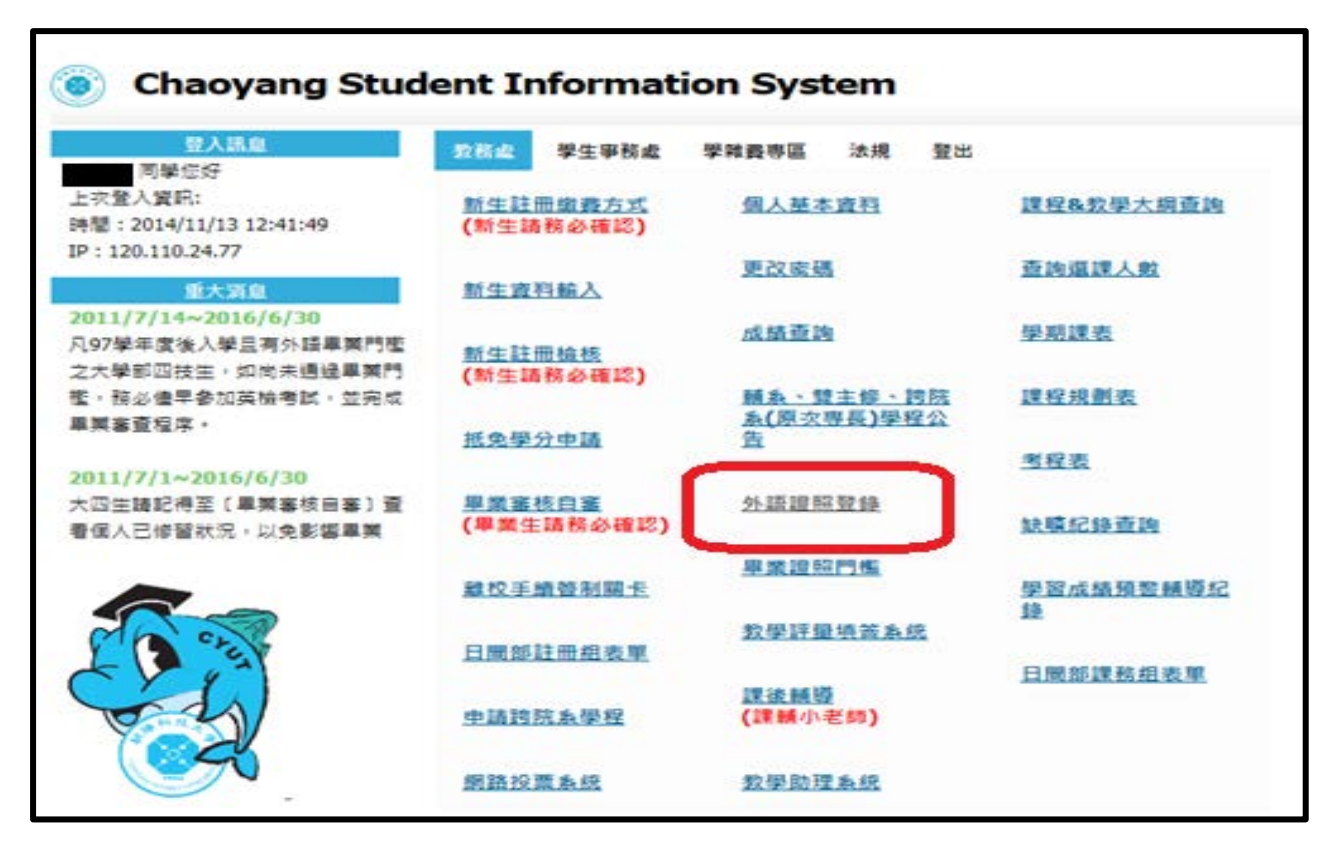

## 步驟 2:點選進入外語證照登錄

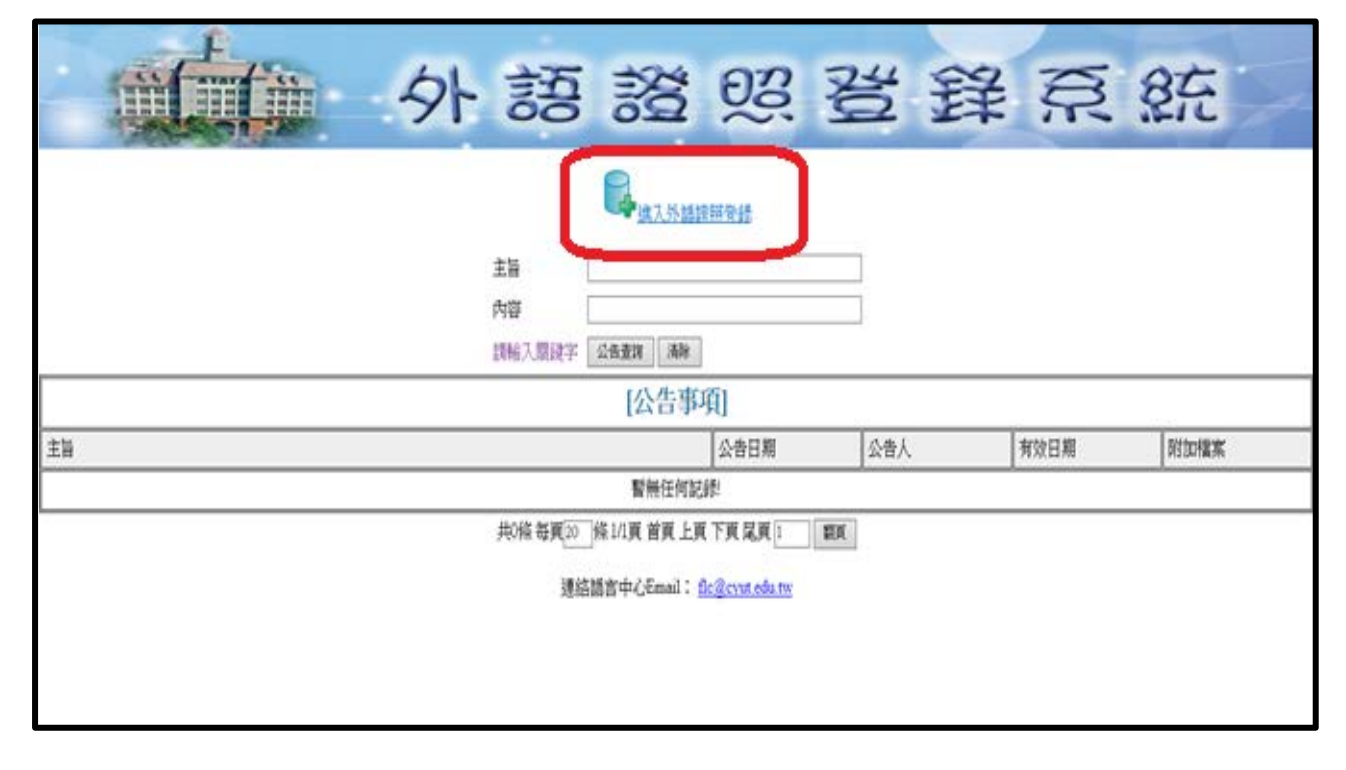

步驟 3:學生外語證照登錄列表,即可查詢畢業門檻是否通過。

※證照審核欄位,出現「通過」字樣,畢業門檻則為通過。

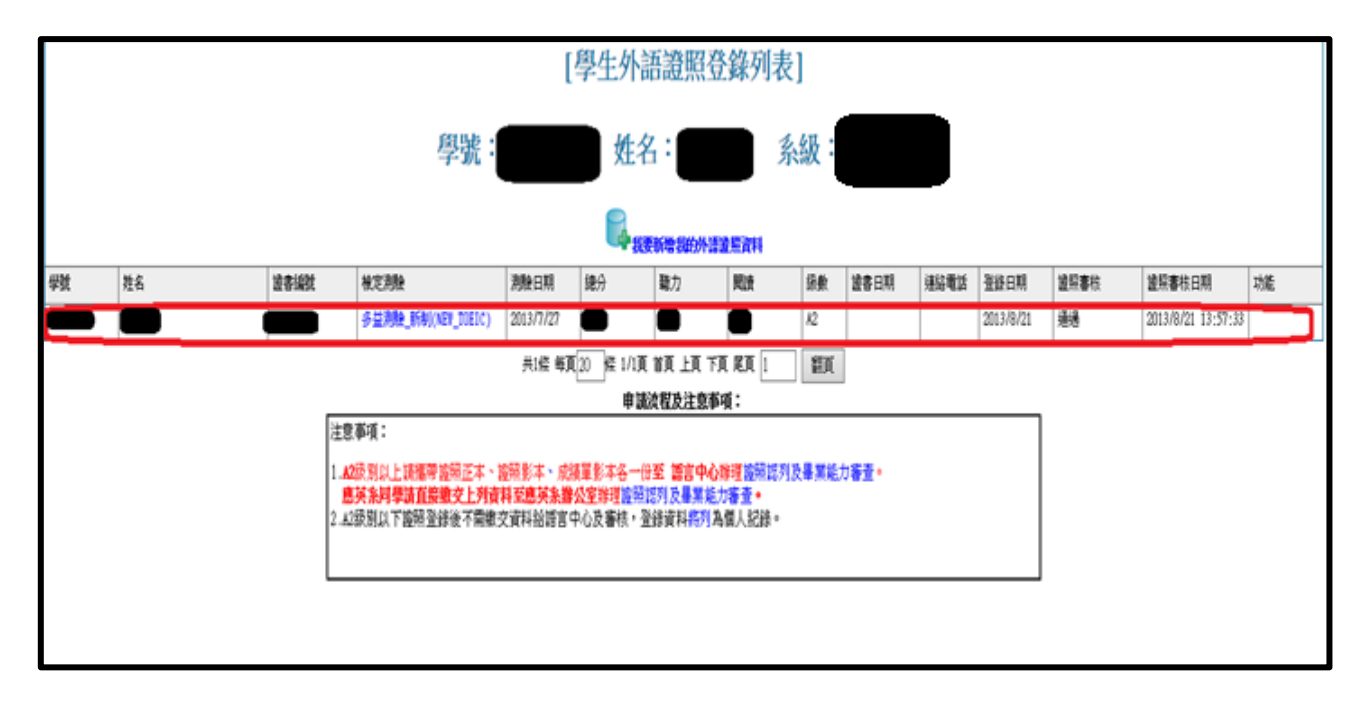

※ 若暫無任何紀錄,點選我要新增我的外語證照資料登錄,帶成績

單/證照的正本及影本,至語言中心櫃台審核即可。

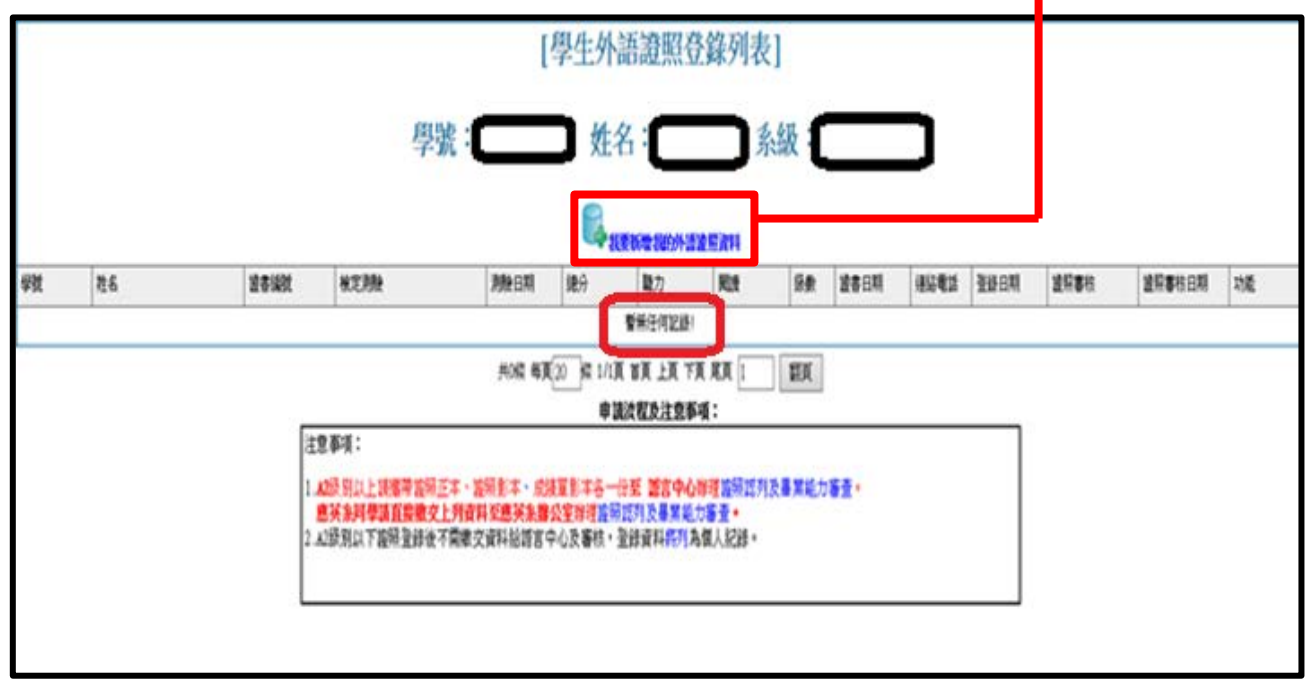

※ 參加本校 TOEIC/CSEPT 校園考的同學,語言中心將會資料

轉入系統,不需再繳交資料!